# **EE2905 Lab 1: Introduction to Hardware and Software**

### **Objectives**

- Review lab expectations
- Hardware and Software Tool setup and verification
- Step through process flow

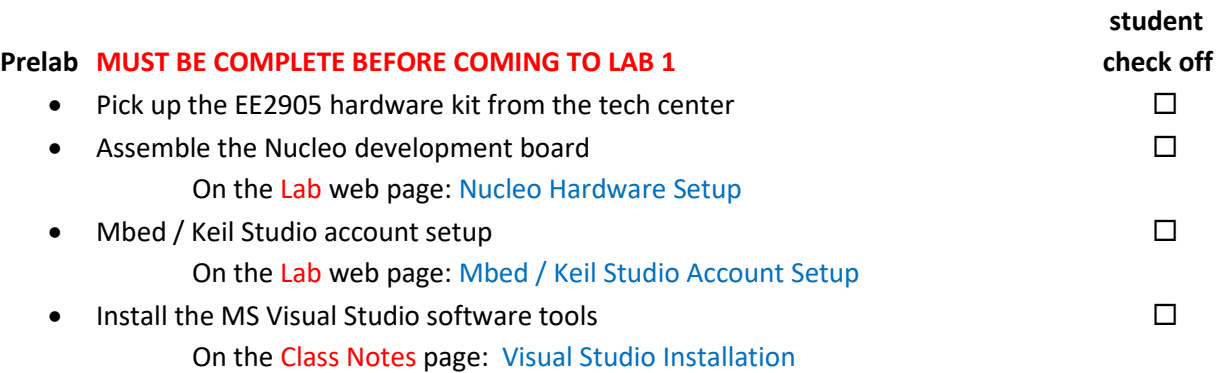

#### **Assignment**

- Do not start the assignment portion of the lab before the lab class. We will walk through the first part of the lab.
	- 1) Windows Driver Update
	- 2) Nucleo Firmware Update
	- 3) Mbed Project Setup
	- 4) TeraTerm Terminal Setup

Part 1: Modify the "my\_blink" program from the beginning of the lab to alter the flash pattern of the LED and console display. The new pattern should be on for 3 sec and off for 1 sec.  $\Box$ 

Part 2: Work through the Visual Studio Project Setup and Running Visual Studio Code slides on the Class Notes web page. Modify the "MyCode.c" program to say "!! Hello Dr. Johnson from abc !!", where abc is your name.

## **Check Off (in Lab or via Teams chat)**

• Demo your modified my\_blink program 60% • Demo your modified MyCode.c program 60%

# **Checkoff due by beginning of Lab 2 class (in-person or via Teams chat)**